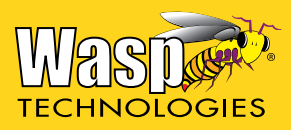

# Wasp DuraLine 2D Imager

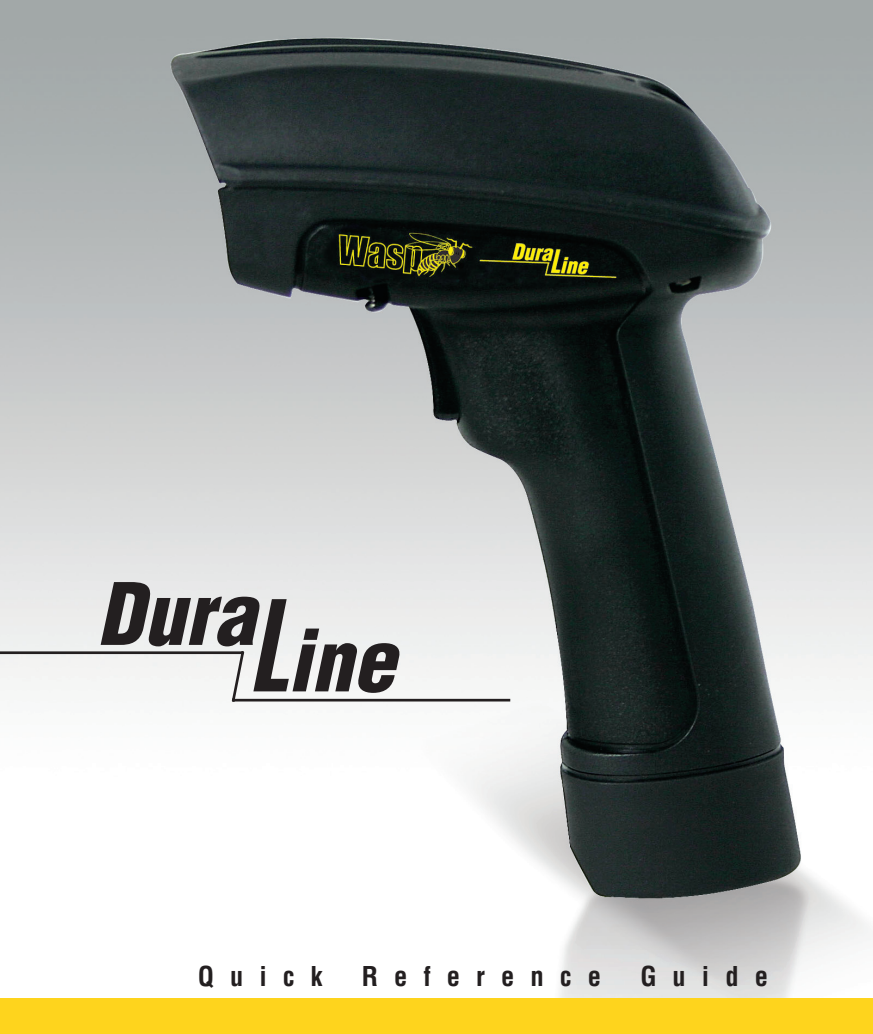

308

An Unpublished Work - All rights reserved. No part of the contents of this documentation or the procedures described therein may be reproduced or transmitted in any form or by any means without prior written permission of WASP Technologies or its wholly owned subsidiaries. Owners of WASP products are hereby granted a nonexclusive, revocable license pursuant to the respective End-User License Agreement (EULA) included with the product, to reproduce and transmit this documentation for the purchaser's own internal business purposes. Purchaser shall not remove or alter any proprietary notices, including copyright notices, contained in this documentation and shall ensure that all notices appear on any reproductions of the documentation.

Should future revisions of this manual be published, you can acquire printed versions by contacting the sales representative from whom the product was obtained.

#### **Disclaimer**

WASP has taken reasonable measures to provide information in this manual that is complete and accurate, however, WASP and its licensors reserve the right to change any specification at any time without prior notice.

WASP is a registered trademark of WASP Technologies. All other trademarks and trade names referred to herein are property of their respective owners.

The following patents may apply: 3,991,299 • 4,570,057 •5,021,642 • 5,038,024 • 5,081,343 • 5,095,197 • 5,144,119 • 5,144,119 • 5,144,121 • 5,182,441 • 5,187,355 • 5,187,356 • 5,218,191 • 5,233,172 • 5,258,606 • 5,286,960 • 5,288,985 • 5,420,409 • 5,463,214 • 5,541,419 • 5,569,902 • 5,591,956 • 5,723,853 • 5,723,868 • 5,773,806 • 5,773,810 • 5,780,834 • 5,784,102 • 5,786,586 • 5,825,006 • 5,831,254 • 5,837,985 • 5,838,495 • 5,900,613 • 5,914,476 • 5,929,418 • 5,932,862 • 5,942,741 • 5,949,052 • 5,965,863 • 5,992,744 • 6,045,047 • 6,060,722 • 6,119,939 • 6,164,544 • 6,491,223 • 6,254,003 B1 6,264,105 B1 • 6,275,388 B1 • 6,298,176 B2 • 6,370,003 B1 • 6,371,374 B1 • 6,651,428 B2 • D 459,728 • D400,199 • 6,491,223 • 6,585,159 B1 • 6,561,428 B2 • Additional Patents Pending.

# **Table of Contents**

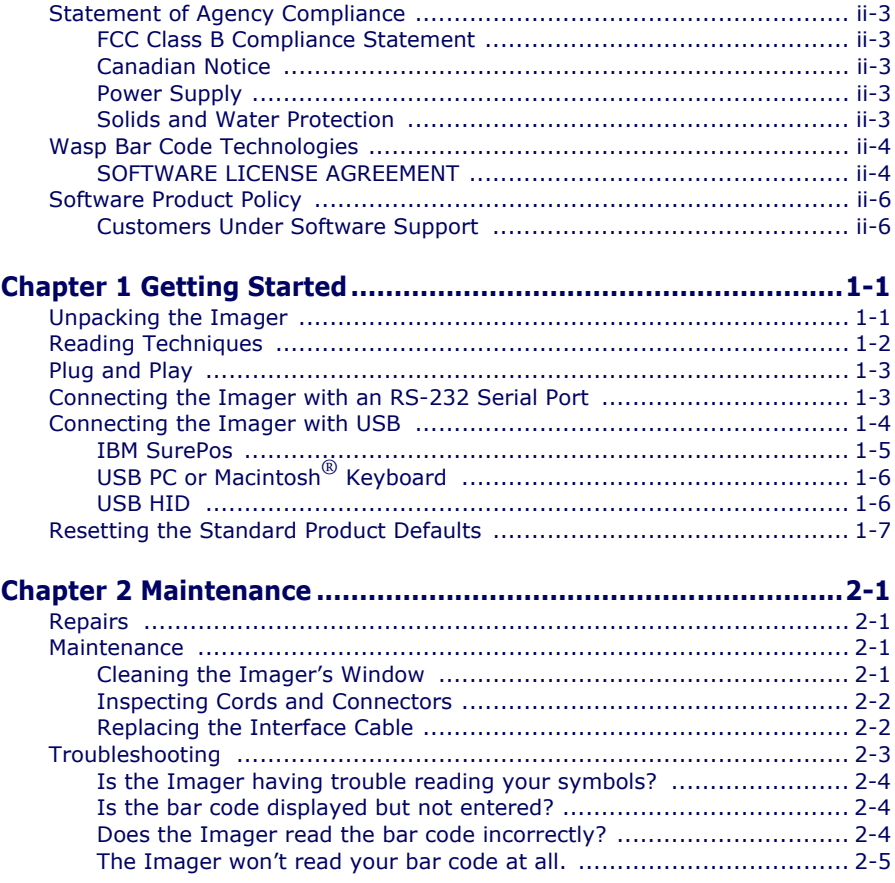

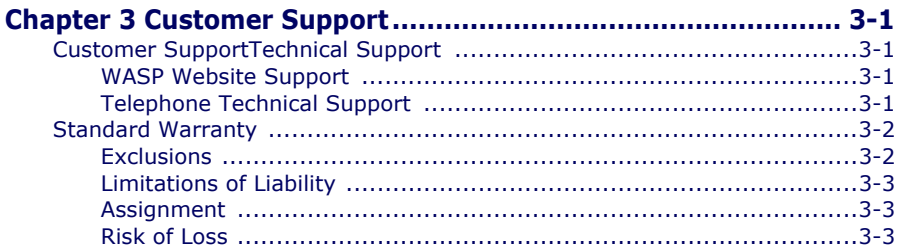

# <span id="page-4-0"></span>**Statement of Agency Compliance**

This device complies with part 15 of the FCC Rules. Operation is subject to the following two conditions: (1) this device may not cause harmful interference, and (2) this device must accept any interference received, including interference that may cause undesired operation.

### <span id="page-4-1"></span>**FCC Class B Compliance Statement**

This equipment has been tested and found to comply with the limits for a Class B digital device pursuant to part 15 of the FCC Rules. These limits are designed to provide reasonable protection against harmful interference in a residential installation. This equipment generates, uses, and can radiate radio frequency energy and, if not installed and used in accordance with the instructions, may cause harmful interference to radio communications. However, there is no guarantee that interference will not occur in a particular installation. If this equipment does cause harmful interference to radio or television reception, which can be determined by turning the equipment off and on, the user is encouraged to try to correct the interference by one or more of the following measures:

- Reorient or relocate the receiving antenna.
- Increase the separation between the equipment and receiver.
- Connect the equipment into an outlet on a circuit different from that to which the receiver is connected.
- Consult the dealer or an experienced radio or television technician for help.

#### <span id="page-4-2"></span>**Canadian Notice**

This equipment does not exceed the Class B limits for radio noise emissions as described in the Radio Interference Regulations of the Canadian Department of Communications.

Le present appareil numerique n'emet pas de bruits radioelectriques depassant les limites applicables aux appareils numeriques de la classe B prescrites dans le Reglement sur le brouillage radioelectrique edicte par le ministere des Communications du Canada.

### <span id="page-4-3"></span>**Power Supply**

Unit requires either a Listed Class 2 or Listed LPS power source which supplies power directly to the imager.

Voltage range: 4VDC to 14VDC Imaging mode max: 450mA Idle mode: 60mA

### <span id="page-4-4"></span>**Solids and Water Protection**

The Imager has a rating of IP54, immunity of windblown dust penetration and splashing water.

# <span id="page-5-0"></span>**Wasp Bar Code Technologies**

## <span id="page-5-1"></span>**SOFTWARE LICENSE AGREEMENT**

READ THE TERMS AND CONDITIONS OF THIS LICENSE AGREEMENT CAREFULLY BEFORE INSTALLING THE SOFTWARE OR USING THE ASSOCIATED MEDIA, PRINTED MATERIALS, AND "ON-LINE" OR ELECTRONIC DOCUMENTATION (COL-LECTIVELY, "USER DOCUMENTATION"). THE SOFTWARE AND USER DOCUMEN-TATION (COLLECTIVELY, THE "SOFTWARE PRODUCT") IS COPYRIGHTED AND LICENSED (NOT SOLD). BY INSTALLING THE SOFTWARE PRODUCT, YOU ARE ACCEPTING AND AGREEING TO THE TERMS OF THIS LICENSE AGREEMENT. IF YOU ARE NOT WILLING TO BE BOUND BY THE TERMS OF THIS LICENSE AGREE-MENT, YOU SHOULD PROMPTLY RETURN THE SOFTWARE PRODUCT TO THE PLACE OF PURCHASE WITHIN THIRTY (30) DAYS OF PURCHASE OF THE SOFT-WARE PRODUCT AND YOU WILL RECEIVE A REFUND OF YOUR MONEY. THIS LICENSE AGREEMENT REPRESENTS THE ENTIRE AGREEMENT CONCERNING THE SOFTWARE PRODUCT BETWEEN YOU AND WASP BAR CODE TECHNOLOGIES, including its licensors (REFERRED TO AS "LICENSOR"), AND IT SUPERSEDES ANY PRIOR PROPOSAL, REPRESENTATION, OR UNDERSTANDING BETWEEN THE PAR-TIES.

1. License Grant. Licensor hereby grants to you, and you accept, a nonexclusive license to use the SOFTWARE in machine-readable, object code form only, and the accompanying USER DOCU-MENTATION, only as authorized in this License Agreement. The SOFTWARE is in use on a computer when it is loaded into memory (i.e., RAM) or installed into permanent memory (e.g., hard disk, or other storage medium) of a computer. The SOFTWARE may be used only on a single computer owned, leased, or otherwise controlled by you; or in the event of the inoperability of that computer, on a backup computer selected by you. Neither concurrent use on two or more computers nor use in a local area network or other network is permitted without separate authorization and the payment of other licensing fees.

Upon loading the SOFTWARE into your computer, you may retain the Program Media containing the SOFTWARE for backup purposes. In addition, you may make one copy of the SOFTWARE on a second set of diskettes (or other storage medium) for the purpose of backup in the event the Program Media are damaged or destroyed. You may make one copy of the USER DOCUMENTA-TION for backup purposes. Any such copies of the SOFTWARE or the USER DOCUMENTA-TION shall include Licensor's copyright and other proprietary notices. Except as authorized under this paragraph, no copies of the SOFTWARE PRODUCT or any portions thereof may be made by you or any person under your authority or control.

You may transfer your rights under this License Agreement on a permanent basis provided you transfer all copies of the SOFTWARE PRODUCT and the recipient agrees to the terms of this Agreement. You agree that you will not sublicense, lease, rent, or share your rights under this License Agreement. You agree that you may not reverse assemble, reverse compile, or otherwise translate the SOFTWARE.

2. Licensor's Rights. You acknowledge and agree that the SOFTWARE and the USER DOCU-MENTATION are proprietary products of Licensor protected under U.S. copyright law and international treaty provisions. You further acknowledge and agree that all right, title, and interest in and to the SOFTWARE PRODUCT, including associated intellectual property rights, are and shall remain with Licensor. This License Agreement does not convey to you an interest in or to the SOFTWARE PRODUCT, but only a limited right of use revocable in accordance with the terms of this License Agreement.

3. License Fees. The license fees paid by you are paid in consideration of the licenses granted under this License Agreement.

4. Term. This License Agreement is effective upon your installation or use of the SOFTWARE PRODUCT and shall continue until terminated. You may terminate this License Agreement at any time by returning to Licensor, or by permanently destroying, the SOFTWARE PRODUCT and all copies thereof and extracts therefrom. Licensor may terminate this License Agreement upon the breach by you of any term herein. Any use of the SOFTWARE PRODUCT in violation of U.S. copyright laws or international treaties is a breach of this agreement. Upon such termination by Licensor, you agree to return to Licensor all copies of the SOFTWARE PRODUCT. Irrespective of whether Licensor or you terminates this Agreement under this provision, you are not entitled to a refund of the license fee paid by you.

5. Limited Warranty. Licensor warrants, for your benefit alone, for a period of 90 days from the date of commencement of this License Agreement (referred to as the "Warranty Period") that the Program Media in which the SOFTWARE is contained are free from defects in material and workmanship. Licensor further warrants, for your benefit alone, that during the Warranty Period the SOFTWARE PRODUCT shall operate substantially in accordance with the functional specifications in the USER DOCUMENTATION. If during the Warranty Period, a defect in the SOFT-WARE PRODUCT appears, you may return the SOFTWARE PRODUCT to Licensor for either replacement or, if so elected by Licensor, refund of amounts paid by you under this License Agreement. A copy of your sales receipt must accompany your returned SOFTWARE PRODUCT. This Limited Warranty is void if failure of the SOFTWARE has resulted from accident, abuse, or misapplication.

Any replacement SOFTWARE will be warranted for the remainder of the original warranty period or thirty (30) days, whichever is longer. You agree that the foregoing constitutes your sole and exclusive remedy for breach by Licensor of any warranties made under this Agreement. EXCEPT FOR THE WARRANTIES SET FORTH ABOVE, THE SOFTWARE PRODUCT, AND THE SOFTWARE CONTAINED THEREIN, ARE LICENSED "AS IS," AND LICENSOR DIS-CLAIMS ANY AND ALL OTHER WARRANTIES, WHETHER EXPRESS OR IMPLIED, INCLUDING, WITHOUT LIMITATION, ANY IMPLIED WARRANTIES OF MERCHANT-ABILITY OR FITNESS FOR A PARTICULAR PURPOSE. THESE REMEDIES ARE NOT AVAILABLE OUTSIDE OF THE UNITED STATES OF AMERICA.

LICENSOR MAKES NO WARRANTY THAT THE SOFTWARE WILL BE ERROR-FREE OR FREE FROM INTERRUPTIONS OR OTHER FAILURES OR THAT THE SOFTWARE WILL MEET YOUR REQUIREMENTS. SOME STATES AND JURISDICTIONS DO NOT ALLOW LIMITATIONS ON IMPLIED WARRANTIES, SO THE ABOVE LIMITATION MAY NOT APPLY TO YOU.

6. Limitation of Liability. In no event shall Licensor be liable for any loss or damage or any other incidental, special, punitive, exemplary, or consequential damages, loss profits, damages resulting from loss of use or access, uses, performance, non-performance, business expense, machine downtime, equipment failure, user error, accuracy, errors, omissions, or any direct damages arising out of, based upon, or connected with the SOFTWARE even if Licensor is informed of the possibility of such. The entire risk as to use of the SOFTWARE is assumed by you.

7. Trademark. Wasp and Wasp Bar Code Technologies are trademarks of Licensor. All other trademarks are those of third parties or licensors. No right, license, or interest to such trademarks are granted hereunder, and you agree that no such right, license, or interest shall be asserted by you with respect to such trademarks.

8. Governing Law. This License Agreement shall be construed and governed in accordance with the laws of the State of Texas, U.S.A.

9. Severability. If any provision hereof is held invalid or unenforceable by a court of competent jurisdiction, such invalidity shall not affect the validity or operation of any other provision and such invalid provision shall be deemed to be severed from the License Agreement.

10. No Waiver. The failure of either party to enforce any rights granted hereunder or to take action against the other party in the event of any breach hereunder shall not be deemed a waiver by that party as to subsequent enforcement of rights or subsequent actions in the event of future breaches.

11. High Risk Activities. The Software is not fault- tolerant and is not designed or intended for use in hazardous environments requiring fail-safe performance, including without limitation, in the operation of nuclear facilities, aircraft navigation or communication systems, air traffic control, weapons systems, direct life-support machines, or any other application in which the failure of the Software could lead directly to death, personal injury, or severe physical or property damage (collectively, "High Risk Activities"). LICENSOR expressly disclaims any express or implied warranty of fitness for High Risk Activities.

12. Third Party Licensors. Third party licensors are hereby deemed to be beneficiaries of this Agreement. In the event Licensor declines to enforce this Agreement, any third party licensor may elect to enforce terms and conditions of this Agreement that benefit such third party licensor.

# <span id="page-7-0"></span>**Software Product Policy**

WASP reserves the right to ship its products with the latest version of software/firmware available. This provides our customers with the very latest in WASP software technology.

The only exception to this policy is when the buyer has a signed contract with WASP that clearly defines the terms and conditions for making software/firmware changes in products shipped to the buyer.

### <span id="page-7-1"></span>**Customers Under Software Support**

Customers that elect to subscribe to WASP Software Maintenance and Support Agreement will receive 30 days advance notification of: (1) the release of a new software version; and/or (2) discontinuation of any prior software version that will no longer be supported. WASP will provide maintenance for a fee that will assist customers in transitioning to the next software version. If a customer is currently using the software version being discontinued, the customer may elect to transition to any one of the newer versions, depending on the hardware in use.

To arrange for a Software Maintenance and Support Agreement please contact your WASP sales person.

# <span id="page-8-2"></span>**Chapter 1 Getting Started**

# <span id="page-8-1"></span><span id="page-8-0"></span>**Unpacking the Imager**

After you open the shipping carton containing the Imager, take the following steps:

- Check to make sure everything you ordered is present.
- Save the shipping container for later storage or shipping.
- Check for damage during shipment. Report damage immediately to the carrier who delivered the carton.

#### **Figure 1-1. Imager Identification**

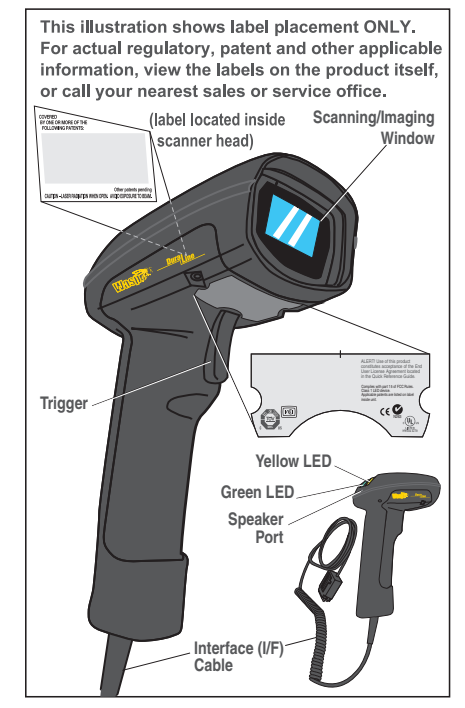

*Quick Reference Guide* **1-1**

# <span id="page-9-0"></span>**Reading Techniques**

The Imager has a viewfinder that projects a bright green aiming beam that corresponds to the Imager's horizontal field of view. The aiming beam should be centered over the bar code, but it can be positioned in any direction for a good read.

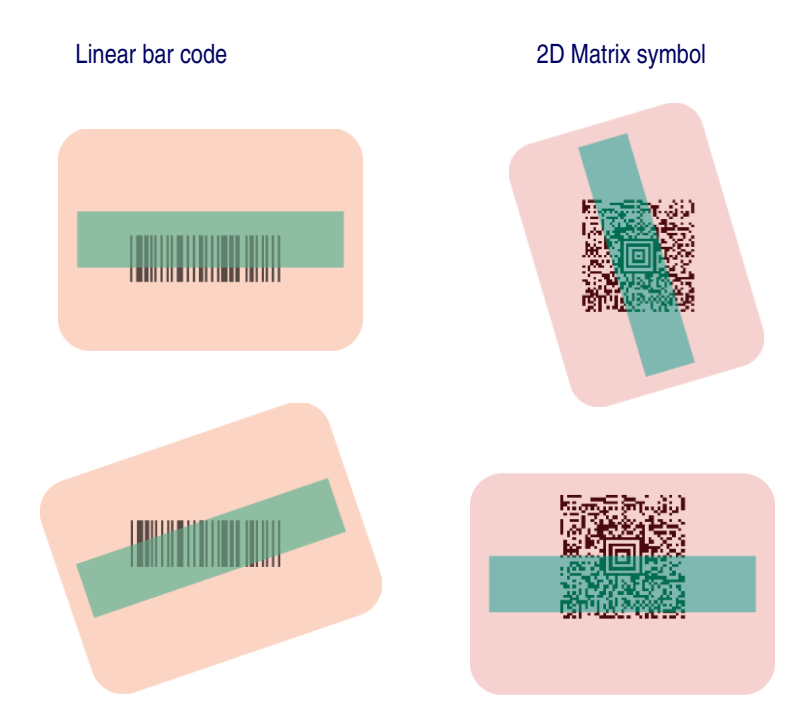

#### **Figure 1-2. Aiming Beam Positioning**

The aiming beam is smaller when the Imager is closer to the code and larger when it is farther from the code. Symbologies with smaller bars or elements (mil size) should be read closer to the unit. Symbologies with larger bars or elements (mil size) should be read farther from the unit. To read single or multiple symbols (on a page or on an object), hold the Imager at an appropriate distance from the target, pull the trigger, and center the aiming beam on the symbol. If the code being scanned is highly reflective (e.g., laminated), it may be necessary to tilt the code up 15° to 18° to prevent unwanted reflection.

# <span id="page-10-0"></span>**Plug and Play**

Plug and Play bar codes provide instant Imager set up for commonly used interfaces.

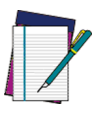

**After you scan one of the codes, power cycle the host terminal to have the interface in effect.**

**NOTE**

# <span id="page-10-1"></span>**Connecting the Imager with an RS-232 Serial Port**

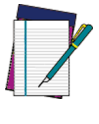

**These instructions are for use with the RS-232 cable. This includes both Power Off the Terminal (P.O.T.) and external power.**

- **NOTE**
- 1. Turn off power to the terminal/computer.
- 2. Connect the appropriate interface cable to the imager.

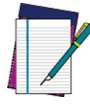

**For the imager to work properly, you must have the correct cable for your type of terminal/computer.**

**NOTE**

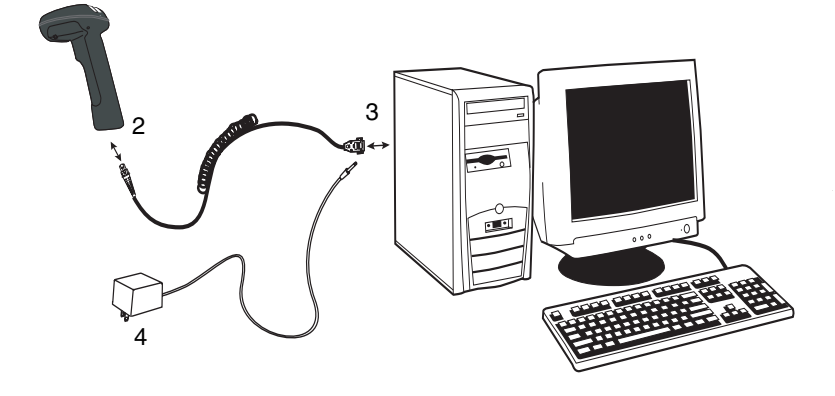

#### Getting Started

- 3. Plug the serial connector into the serial port on your computer. Tighten the two screws to secure the connector to the port.
- 4. If the terminal does not support Power Off the Terminal (P.O.T.) connections plug the power supply into the host connector and the AC outlet.
- 5. Once the imager has been fully connected, power up the computer.

All communication parameters between the imager and terminal must match for correct data transfer through the serial port using RS-232 protocol. Scanning the RS-232 interface bar code, programs the imager for an RS-232 interface at 38,400 baud, parity–none, 8 data bits, 1 stop bit, and adds a suffix of a CR LF.

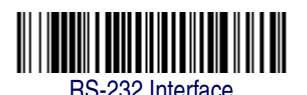

# <span id="page-11-0"></span>**Connecting the Imager with USB**

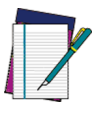

**This interface applies to USB compatible models only.**

**NOTE**

An Imager can be connected to the USB port of a computer.

1. Connect the appropriate interface cable to the Imager and to the computer.

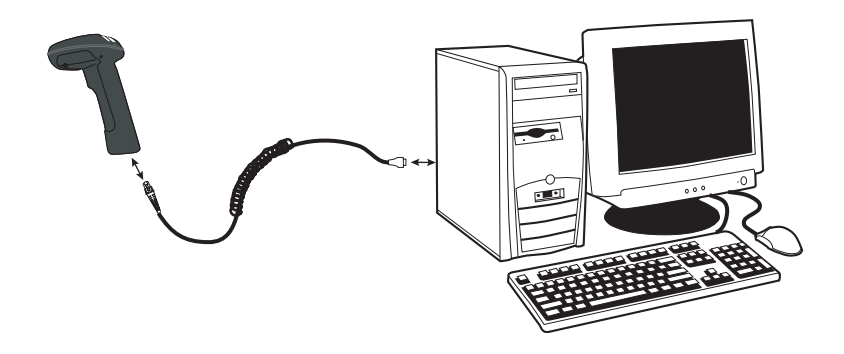

- 2. The Imager beeps.
- 3. Verify Imager operation by scanning the part number bar code from the back cover of this manual.

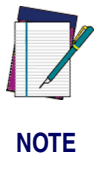

**The following USB "Plug and Play" codes are supported on specific models. Refer to the Product Reference Guide to determine if this interface applies to your unit.**

For additional USB programming and technical information, visit the WASP website listed on the back cover of this manual.

## <span id="page-12-0"></span>**IBM SurePos**

Scan one of the following "Plug and Play" codes to program the Imager for IBM SurePos (USB Hand Held Imager) or IBM SurePos (USB Tabletop Imager).

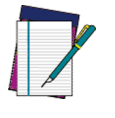

**After scanning one of these codes, you must power cycle the cash register**

**NOTE**

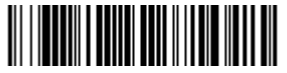

IBM SurePos (USB Hand Held Imager) Interface

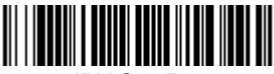

IBM SurePos (USB Tabletop Imager) Interface

#### Getting Started

Each bar code above also programs the following suffixes for each symbology:

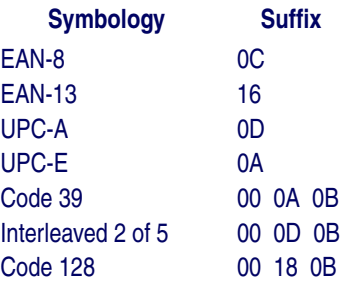

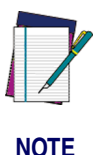

**The following USB "Plug and Play" codes (USB Keyboard - PC, USB Keyboard - Mac, and USB HID) are supported on specific Imager models. Check your model type to determine if this interface applies to your unit.**

### <span id="page-13-0"></span>**USB PC or Macintosh**® **Keyboard**

Scan one of the following codes to program the Imager for USB PC Keyboard or USB Macintosh Keyboard. Scanning these codes adds a CR and selects the terminal ID (USB PC Keyboard - 124, USB Macintosh Keyboard - 125).

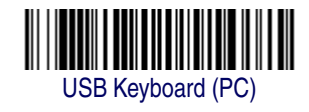

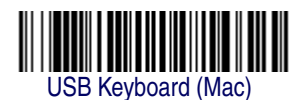

### <span id="page-13-1"></span>**USB HID**

Scan the following code to program the Imager for USB HID bar code Imagers. Scanning this code changes the terminal ID to 131.

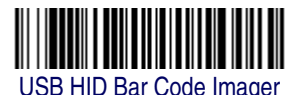

**1-6 DuraLine™ 2D Imagers**

# <span id="page-14-0"></span>**Resetting the Standard Product Defaults**

If you aren't sure what programming options are in your imager, or you've changed some options and want the factory settings restored, scan the Standard Product Default Settings bar code below. See the Product Reference Guide (PRG) for more information about factory default settings.

<span id="page-14-1"></span>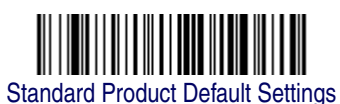

# **NOTES**

# **Chapter 2 Maintenance**

# <span id="page-16-1"></span><span id="page-16-0"></span>**Repairs**

Repairs and/or upgrades are not to be performed on this product. These services are to be performed only by an authorized service center. See the Product Reference Guide for further information.

# <span id="page-16-2"></span>**Maintenance**

The Imager provides reliable and efficient operation with a minimum of care. Although specific maintenance is not required, the following periodic checks ensure dependable Imager operation:

# <span id="page-16-3"></span>**Cleaning the Imager's Window**

Reading performance may degrade if the Imager's window is not clean. If the window is visibly dirty, or if the Imager isn't operating well, clean the window with a soft cloth or lens tissue dampened with water (or a mild detergent- water solution). If a detergent solution is used, rinse with a clean lens tissue dampened with water only.

The Imager's housing may also be cleaned the same way.

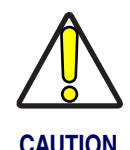

**Do not submerge the Imager in water. Do not use abrasive wipes or tissues on the Imager's window – abrasive wipes may scratch the window.**

**Never use solvents (e.g., acetone, benzene, ether, or phenol-based agents) on the housing or window – solvents may damage the finish or the window.**

## <span id="page-17-0"></span>**Inspecting Cords and Connectors**

Inspect the Imager's interface cable and connector for wear or other signs of damage. A badly worn cable or damaged connector may interfere with Imager operation. Contact your WASP dealer for information about cable replacement. Cable replacement instructions are included below.

## <span id="page-17-1"></span>**Replacing the Interface Cable**

The Interface (I/F) cable connects the scanner to the host terminal and power supply.

#### **Disconnecting the I/F Cable**

1. Loosen the Phillips screw at the bottom of the handle. This screw is captive and does not come all the way out.

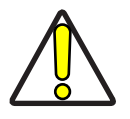

**DO NOT try to pull the End Cap off, as this may damage the scanner**

#### **CAUTION**

- 2. Swing the forked cable retainer clear of the square hole in the End Cap and rotate away from the cable.
- 3. Holding the scanner handle and End Cap together in one hand as shown in [Figure 2-1](#page-17-2), pull the connector out of the handle End Cap to free the I/F cable.

The I/F cable is now disconnected.

#### <span id="page-17-2"></span>**Figure 2-1. Disconnecting/Connecting the I/F Cable**

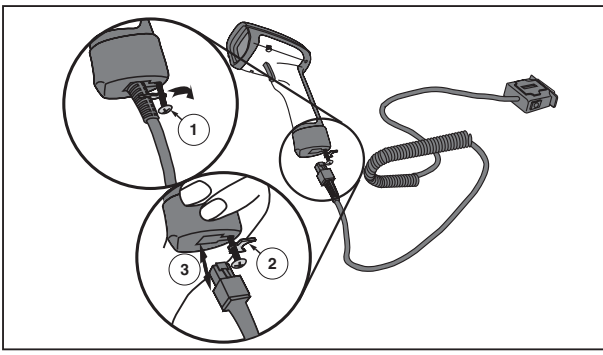

#### **Connecting the I/F Cable**

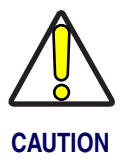

**DO NOT try to pull the End Cap off, as this may damage the scanner**

- 1. Connect the I/F cable to the appropriate connection on the host terminal. Consult your host terminal manual if you're unsure of the correct port.
- 2. Connect the new interface cable at the scanner. Push in firmly to seat. Refer to [Figure 2-1](#page-17-2).
- 3. Rotate the forked cable retainer to secure it.
- 4. Tighten the screw to 2 in-lbs.

This concludes I/F cable connection.

# <span id="page-18-0"></span>**Troubleshooting**

The Imager automatically performs self-tests whenever you turn it on. If your Imager is not functioning properly, review the following Troubleshooting Guide to try to isolate the problem.

Is the power on? Is the green aiming illumination line on?

If the green aiming illumination line isn't illuminated, check that:

- The cable is connected properly.
- The host system power is on (if external power isn't used).
- The trigger works.

## <span id="page-19-0"></span>**Is the Imager having trouble reading your symbols?**

If the Imager isn't reading symbols well, check that the symbols:

- Aren't smeared, rough, scratched, or exhibiting voids.
- Aren't coated with frost or water droplets on the surface.
- Are enabled in the Imager (see the Product Reference Guide for more about symbologies).

## <span id="page-19-1"></span>**Is the bar code displayed but not entered?**

The bar code is displayed on the host device correctly, but you still have to press a key to enter it (the Enter/Return or Tab key, for example).

You need to program a suffix. Programming a suffix enables the Imager to output the bar code data plus the key you need (such as "CR") to enter the data into your application. Refer to the Product Reference Guide for further information.

## <span id="page-19-2"></span>**Does the Imager read the bar code incorrectly?**

If the Imager reads a bar code, but the data is not displayed correctly on the host screen:

• The Imager may not be programmed for the appropriate terminal interface.

For example, you scan "12345" and the host displays "@es%."

Reprogram the Imager with the correct Plug and Play or Terminal selection bar code. See [Chapter 1](#page-8-2) and/or the Product Reference Guide.

• The Imager may not be programmed to output your bar code data properly.

For example, you scan "12345" and the host displays "A12345B." Reprogram the Imager with the proper symbology selections. See the Product Reference Guide.

### <span id="page-20-0"></span>**The Imager won't read your bar code at all.**

- 1. Scan the part number bar code in the back of this manual or the samples from the Product Reference Guide. If the Imager reads sample bar codes, check that your bar code is readable. Verify that your bar code symbology is enabled (see the Product Reference Guide).
- 2. If the Imager still can't read the sample bar codes, scan the "All Symbologies" setting from the Product Reference Guide.

If you aren't sure what programming options have been set in the Imager, or if you want the factory default settings restored, scan "Standard Product Default Settings" from [Page 1-7](#page-14-1).

# **NOTES**

# <span id="page-22-0"></span>**Chapter 3 Customer Support**

# **Technical Support**

## <span id="page-22-2"></span><span id="page-22-1"></span>**WASP Website Support**

[The WASP website \(](http://www.waspbarcode.com)www.waspbarcode.com) is the complete source for technical support and information for WASP products. The site offers WASP Knowledgebase, product support, product registration, warranty information, product manuals, software updates, demos, and instructions for returning products for repair.

# <span id="page-22-3"></span>**Telephone Technical Support**

If you do not have internet or email access, you may contact WASP technical support at (214) 541-4100.

# <span id="page-23-0"></span>**Standard Warranty**

WASP warrants to Customer that WASP products will be free from defects in materials and workmanship for a period of three years from product shipment.

In order to obtain service under this Warranty, Customer must notify WASP of the claimed defect before the expiration of the Warranty period and obtain from WASP a return authorization number for return of the product to designated WASP service center. If WASP determines Customer's claim is valid, WASP will repair or replace product without additional charge for parts and labor. Customer shall be responsible for packaging and shipping the product to the designated WASP service center, with shipping charges prepaid. WASP shall pay for the return of the product to Customer if the shipment is to a location within the country in which the WASP service center is located. Customer shall be responsible for paying all shipping charges, duties, taxes, and any other charges for products returned to any other locations.

Warranty is subject to the limitations and exclusions set forth below. Warranty set forth above is in lieu of any other warranties, expressed or implied, including merchantability and fitness.

## <span id="page-23-1"></span>**Exclusions**

Warranty coverage shall not apply to any claimed defect, failure or damage which WASP determines was caused by: improper use of product; failure to provide product maintenance, including but not limited to cleaning of the scan windows in accordance with product manual; installation or service of product by other than WASP representatives; use of product with any other instrument, equipment or apparatus; modification or alteration of product. External cables and replacement of scan windows due to scratching, stains or other degradation will not be covered under the Warranty. Products returned for service must be accompanied by the original external power supplies for performance of service.

### <span id="page-24-0"></span>**Limitations of Liability**

WASP repair or replacement of defective product as set forth above is the customer's sole and exclusive remedy on account of claims of breach of warranty or product defect. Under no circumstances will WASP be liable to customer or any third party for any lost profits, or any incidental, consequential indirect, special or contingent damages regardless of whether WASP had advance notice of the possibility of such damages.

## <span id="page-24-1"></span>**Assignment**

Customer may not assign or otherwise transfer its rights or obligations under Warranty except to a purchaser or transferee of product. No attempted assignment or transfer in violation of this provision shall be valid or binding upon WASP Technologies.

## <span id="page-24-2"></span>**Risk of Loss**

Customer shall bear risk of loss or damage for product in transit to WASP. WASP shall assume risk of loss or damage for product in WASP's possession or product being returned to Customer by WASP, except such loss or damage as may be caused by the negligence of Customer, its agents or employees. In the absence of specific written instructions for the return of product to Customer, WASP will select the carrier, but WASP shall not thereby assume any liability in connection with the return shipment.

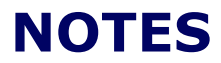

#### **DECLARATION OF CONFORMITY**

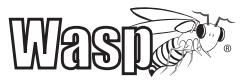

Wasp Technologies hereby declares that the equipment specified below has been tested and found compliant to the following directives and standards.

**EU Directives**: 89/336/EEC EMC 73/23/EEC Low Voltage 2002/95/EC Hazardous Substance 2003/11/EC Hazardous Substance 94/62/EC Packaging

#### **Standards**

**EMC:** FCC part 15 Class B:2003 (US) ICES-003 Class B:1997 (Canada) VCCI Class B:2001 (Japan) EN 55022 Class B: 1998 (Europe) CNS 13438 Class B: 1997 (Taiwan) AS/NZS 3548 Class B:1998 (Australia/New Zealand) Gost EMC approved (Russia) CISPR 22 Class B:1997 (World)

**Product Safety**: UL 60950-1:2003 (US) CSA 60950-00 (Canada) EN 60950:2000 (Europe) EN 60825-1/A2:2001 (Europe) IEC 60950-1:2001 (World) IEC 60825-1:2001 (World)

**Immunity:** EN55024:2001 - Generic Immunity – ITE (Europe)

#### **Power Supplies (optional equipment):**

UL 60950 (120 VAC - US) EN 60950 / IEC 60950 (230 VAC – Europe / World) AS/NZS 60950 (230 VAC – Australia/New Zealand) PSE (100 VAC - Japan)

#### **Equipment Type:** Barcode Scanning

**Product**: WLS 8500 DuraLine**™**

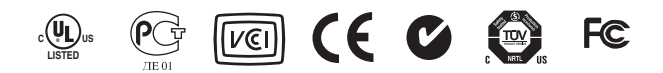

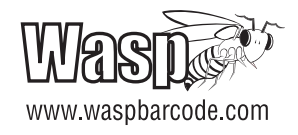